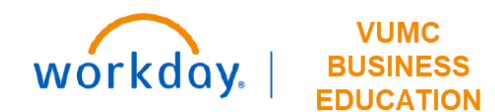

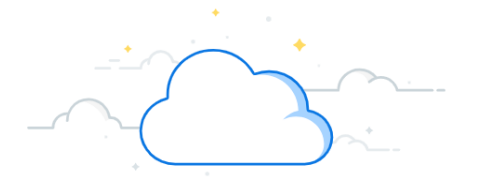

## **Approving Supplier Invoice Requests**

This guide will explain how to approve a supplier invoice request in Workday. The **Cost Center Manager** needs to approve to approve the **Supplier Invoice Request**. If the request is over **10K,** then the **Cost Center Director** will also need to approve.

The **Cost Center Manager** accesses their **Inbox** to approve the invoice.

- 1. Go to the **Inbox** to view **Actions**.
- 2. Review details to verify worktags, spend category, and required documentation.
- 3. Click **Approve** to approve the Invoice.

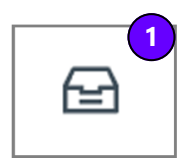

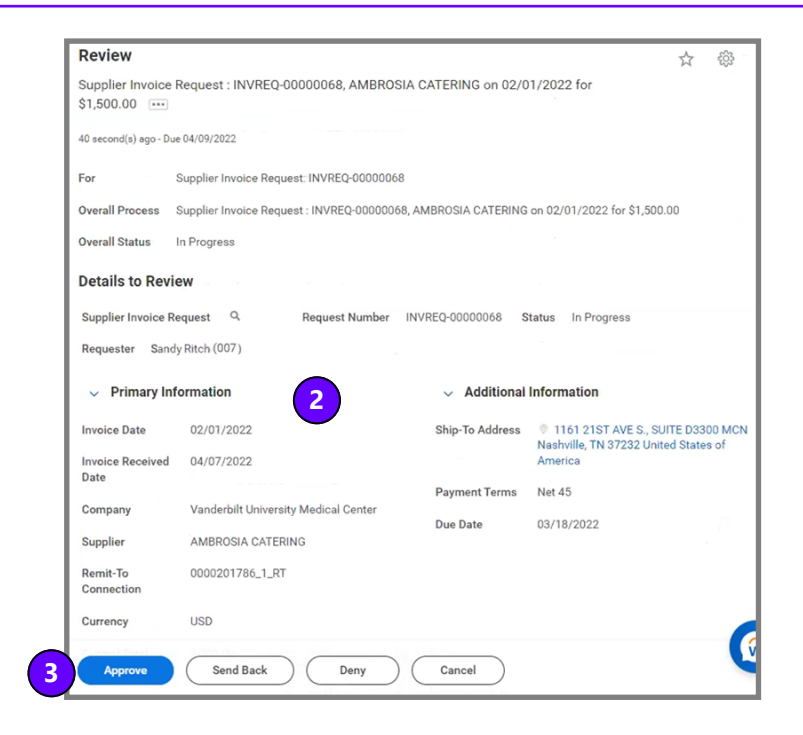